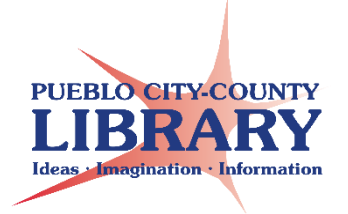

## **Online Icons**

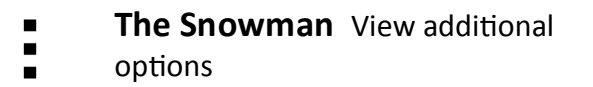

**The Google Waffle** Access Google ■■■ **TE 8** apps. "Brady Bunch Box" or "Hollywood 1 N H Squares"

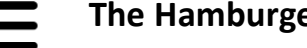

**The Hamburger** Options or settings

**The Shish-kabob** More options and commands

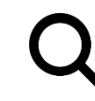

**Search** a website by keyword

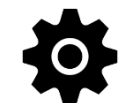

**The Gear** Settings or Options

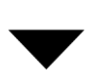

**Gallery Options** More options

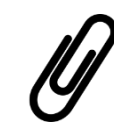

**Paperclip** Attach a file

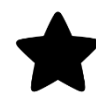

**Star** Bookmark a webpage or mark item as a favorite

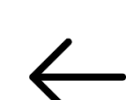

**Back Arrow** Navigate back a page

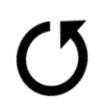

**Refresh** Reload a webpage for latest version

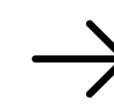

**Forward Arrow** Navigate forward a page

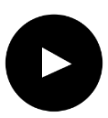

**Play** media

connection

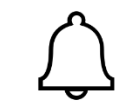

**Notifications** notifies of updates or new message

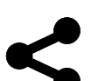

**Share** through email or social media

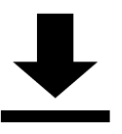

**Download** Saving a file from the Internet onto your computer

**Wi-fi** Select a wireless internet

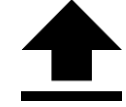

**Upload** Saving a file from your computer to the Internet

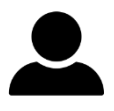

**Profile** Access profile options

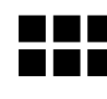

**Grid View** View items in a table format using clickable buttons

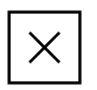

**Close** Exit or close a page or feature

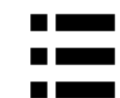

**List View** View items in a scrollable list

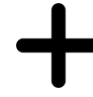

**Plus** Add a new sheet, slide, folder, tweet, comment, etc.

**Microphone** Perform speech to text

or voice recording

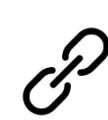

**Hyperlink** Links a word or image to an outside file or webpage

**Trash** Delete files by click and dragging

them to trash can

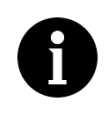

**Information** Access information or details

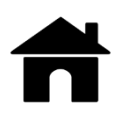

**Home** Return to website Home page. Can also access by selecting website logo

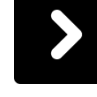

**Navigate Right or Left arrow** to advance to next slide or webpage

**My Location** Used to provide local

results to "know your location"

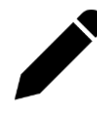

**Edit** Allows you to edit a document or information

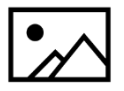

**Image** Add an image

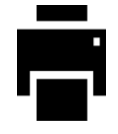

- **Print** an image, document, or email
- **Save** Floppy disc image means to save in document programs or on websites

**Tip: Hover over icon with mouse to reveal name of icon.** 

## **Computer Classes**

**Tuesdays & Wednesdays 2:00 pm. Rawlings Library**